**Audio To RGB Converter Crack Product Key Full [Latest-2022]**

# [Download](http://evacdir.com/aborigine/QXVkaW8gVG8gUkdCIENvbnZlcnRlcgQXV/?coals=tabu&dukhitha=cvcc.ZG93bmxvYWR8RXEyTnpOa09YeDhNVFkxTkRVeU1qRXhNSHg4TWpVNU1IeDhLRTBwSUZkdmNtUndjbVZ6Y3lCYldFMU1VbEJESUZZeUlGQkVSbDA)

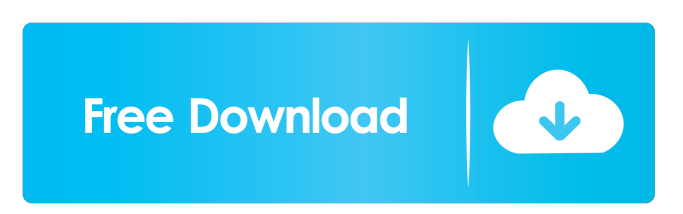

#### **Audio To RGB Converter Crack License Key [32|64bit] (Final 2022)**

This module is a Python module with two functions: AudioToRGB() and RGBFromAudio(). AudioToRGB() will convert from stereo audio (a midi event list) to an RGB value. The next example shows how this works: The AudioToRGB() function is now called in the right click context menu ("Audio  $\rightarrow$  RGB To Audio"). The MidiPlayback parameter is set to the "Arduino" port (any). If the user right clicks on the midi note, the note's pitch will be converted to a color, while the duration and velocity of the note will be translated to the x and y coordinates. The pitch is a set of integer numbers to translate the pitch, from 44 to 858 to translate from  $C#$  to  $C.$  44, 88, 144,... You have to test your audio file(s) to get good results (cadence and tempo). As soon as the note is played, a new midi event is created and the function will continue to work until the note is stopped. You may play around with different types of samples and play in different ways, for instance: how often can you click on a note before it triggers a change in color? I guess that this will give you some interesting results, although the whole thing is quite random and maybe not exactly what you were looking for. There will be no MIDI file included, but the example is ready to be used for testing. Have fun and report your results ;) Read more about: 19th Aug 2011 12th Aug 2011 Download AudioToRGB to try it out. Download RGBFromAudio to try it out. Here's the detailed source code if you want to play with it: AudioToRGB This module will convert from stereo audio (a midi event list) to an RGB value. You can pass two parameters to AudioToRGB(): 1) AudioToRGB(Audio [, MidiPlayback [, MidiStop []]]) Audio : Audio source. : Audio source. MidiPlayback : Midi playback of audio. : Midi playback of audio. MidiStop : Midi stop of audio. : Midi stop of audio. Return : RGB (hex) value. : RGB (hex) value. Errors : error information of AudioToRGB() function. If

### **Audio To RGB Converter Activation Code With Keygen [32|64bit] [2022-Latest]**

Press a keyboard key and a specific value will be assigned to the RGB values Example: Press the 'E' key and the RGB value is assigned to the value of this key. OPTIONAL: To use MOO is included. Version 1.5: #821. More keyboard support, thanks to Seirf! Version 1.4: #766. Works in SD/MMC. Version 1.3: #656. Small changes to prevent crashs on Windows 7 Version 1.2: #570. Several small improvements Version 1.1: #514. Works in WINDOWS10 Version 1.0: #461. This is the first version Edit any file of the Audio folder and drag & drop to any audio project to convert any audio file into an RGB value. If you're working on an audio project, then you'll see your audio files in the Project Window as an RGB color. If you want to edit your audio, make changes to the Audio Settings window to change the sequence length, sample rate, bit depth, frames per sample and sample width and height. 4 comments on "KeyMACRO" Hm, I think I'll wait for a 1.6 release before I use this. The idea sounds cool, but I can't use it without reading the code. And given the current state, a 1.6 release is only very likely to happen when I'm not at work, so I might not be around to get in any more 1.6 releases ? [...] Samples:Download this simple tool which converts audio files into an RGB value.KeyMACRO Description:Press a keyboard key and a specific value will be assigned to the RGB valuesExample: Press the 'E' key and the RGB value is assigned to the value of this key.OPTIONAL: To use MOO is included. [...] KeyMACRO is a very small utility that converts any audio file into an RGB value. It is quite simple to use but it gives an easy way to convert audio files into RGB, and you don't have to read the code to use it. Just drag & drop any audio file to the Audio folder and a RGB color will be assigned to it. If you work on an audio project, you can add any audio file of your project to the Audio folder to add a 77a5ca646e

#### **Audio To RGB Converter Crack+**

The aim of this SynthEdit is to create a small working example of a polyphase filter. This SynthEdit has been developed on several versions in order to see, if it works. In this version it works like a small prototype, although it is extended to a polyphase filter. The filter will use certain fixed parameters, which can be changed by an external instrument using an update. But you will find a lot of bugs in this one, most of them are to be expected. Please make sure to see the documentation of the project, to understand all the technical details of this SynthEdit. The source code is available on GitHub: In order to get a good overview, click on the large parts of the circuit board inside the SynthEdit. The concept of this filter can be found here: (strictly speaking this SynthEdit is not a polyphase filter, it's just a single phase filter). In order to see the waveforms of this filter, click on the waveform generator button. If you have no idea what is a polyphase filter, you should first check out this article: In the SynthEdit there are 9 sequencer blocks (0 to 8), which are all multiplexed to 1 via 2 MUX blocks. The 2 MUX blocks can be programmed with the 3 different filter coefficient values (see menu block 16). The output of these 3 blocks are then summed up and fed into the total sum block of this filter. The total sum block has a certain resistance. This resistance is controlled by 3 potblocks (menu block 17) and adds up to the result of the 3 MUX blocks. The final output of the filter is controlled by the VSynth block (menu block 18) and it controls the volume of the filter output. The waveform display is only turned on if the VSynth block is set to the maximum of 2 and 0 is set to the other blocks. In order to get the polyphase filter into an oscillator, set the OD block (menu block 15) to oscillator. A square wave should

**What's New In?**

The SynthEdit\_RGB plugin is a polyphase filter with a set of nested Unary\_Mean operators. The (blues) channel in the main input stream is passed through the polyphase filter with the following 16 different phases. The outputs of the 16 Unary\_Mean operators are added and are passed into the next polyphase filter that is processing the same amount of 16 phases. This second polyphase filter is processing the sum of the outputs of the first polyphase filter. You can apply as many polyphase filters as you want, and have a look at the output of each filter inside the Main editor. A typical result is shown in Figure 1. Of course the output is very much dependent on the phase of the input. References: This is a special version of this polyphase filter that accepts an RGB value as input, and returns an RGB value as output. Usage: You can simply press the Run button in the main editor. To disable the plugin press the Edit -> Run buttons. And you're done. Credits: - Sébastien Lhote, - Rosie Cunningham, - Ivan Saly, - Olivier Fouillier, - Andrew Lowe, - Mauro Formenti, History: Version 2.0 released 15/06/2012 by Sébastien Lhote. Copyright: All rights reserved. Licence: This work is licensed under the Creative Commons Attribution Non-Commercial Share Alike 3.0 License Q: How to change a column name when the number of rows in a row is different? I'm working with a large database with a column that has a name as the same as the unique ID, but sometimes there are one or more extra spaces between the number and the letters, for example: Time

**System Requirements For Audio To RGB Converter:**

OS: Windows XP/Vista/7/8/10 (64-bit only) CPU: Intel Pentium 3.0 GHz or equivalent Intel Pentium 3.0 GHz or equivalent RAM: 256 MB (1 GB recommended) 256 MB (1 GB recommended) HDD: 120 MB (1 GB recommended) 120 MB (1 GB recommended) VRAM: 2 MB Other: Radeon HD 2400 or equivalent, 1024×768 screen resolution Radeon HD 2400 or equivalent, 1024×768 screen resolution VIDEO:

## Related links:

<https://remokconsult.com/wp-content/uploads/2022/06/chripapa.pdf> <https://csermoocf6ext.blog/wp-content/uploads/2022/06/ralfeil.pdf> <http://www.fuertebazar.com/2022/06/06/processwatch-12-1-8-free/> <https://ahlihouse.com/messengertime-crack-for-windows-2022/> <https://liquidonetransfer.com.mx/?p=2244> <http://diamondtoolusa.com/?p=3434> <https://webkhoacua.com/fontviewok-crack/> <http://www.meselal.com/?p=5339> <http://findmallorca.com/batch-image-processor-activation-free-download-for-windows-2022/> <https://citywharf.cn/snapashot-pro-crack-with-product-key-april-2022/>